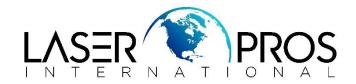

## 33.02.01 Used Board/Disk installed

This message occurs when a board (DC Controller, Formatter or interconnect) or disk (Hard drive (HDD), Solid State Drive (SSD) or Embedded Micro Media Card (EMMC)) with NO data or EXISTING data has been placed in the device. If you continue, the existing data will be permanently lost.

This screen can be expected to appear when changing any of the printer logic components listed above. The main importance for this message is if you select "OK" when using a board/disk from a working printer for troubleshooting, the board/disk will be re-programed via serial #, model #, page counts etc.

Additionally, this feature is an added bonus when replacing a failed part as the printer for example saves the serial #, model #, page counts, etc. in 3 places – so the odd one out that does not match will be re-programed to match the others when selecting "OK" – meaning you no longer need to enter service mode to enter the counts manually. This process is defined as HP SAVE/RESTORE.

| 33.02.01 Used board/disk installed |                                                                                                    |
|------------------------------------|----------------------------------------------------------------------------------------------------|
| 55.02.01 Used board/disk i         | Instance                                                                                                    |
|                                    | A used board or disk with existing data has replaced the<br>original. If you continue, the data will be lost<br>permanently. To keep this data, turn the product off then<br>replace with another board or disk. To delete the data<br>and continue, touch "OK". |
|                                    |                                                                                                    |
|                                    |                                                                                                    |
|                                    |                                                                                                    |

www.LaserPros.com